## Wichtige Arbeitsschritte in Word 2007

- 1. **Alle nichtdruckbaren Zeichen im Dokument anzeigen:** (Hilft leichter zu korrigieren) Start-Absatz-T
- 2. **Schnellstartleiste einrichten** (Beispiel, ermöglicht schnelleren Zugriff auf eingefügte Funktionen)  $\overline{|\cdot|}$  $1 - 2 - 1 - 1 - 1$  $\mathbb{R}$   $\sim$  1  $\times$  1  $\times$
- 3. **Einzeiliges Schreiben in Word 2007** Start-Formatvorlagen-kein Leerraum Unterschiedliche Zeilenabstände: Start-Absatz-
- 4. **Zeilenumbruch ohne Absatzende:** SHIFT+ENTER

damit verhindern Sie, dass am Zeilenanfang "Gross" geschrieben wird.

Bei Aufzählungen wird die Einrückung fortgesetzt.

- 5. **Gesamtes Dokument Markieren** = STRG+A *( Den Text vor jeder Änderung grundsätzlich immer erst markieren!)*
- 6. **Absatz markieren:** 2 x vor dem Absatz oder 3 x in den Absatz
- 7. **Eine Zeile markieren**: Vor der Zeile im Rand 1 x klicken
- 8. **Mehrere Zeilen markieren**: Vor der ersten Zeile auf den Rand zeigen, Maus mit gedrückter linker Maustaste nach unten ziehen.
- 9. **Ein Wort markieren**: Doppelklick auf das Wort oder mit Maus in das Wort klicken
- 10. **Mehrere einzelne Wörter markieren**: STRG + Doppelklick
- 11. **Markierten Text schnell ausschneiden**: STRG+X oder rechte Maustaste + Ausschneiden
- 12. **Markierten Text schnell kopieren**: STRG+C oder rechte Maustaste + Kopieren
- 13. **Markierten Text schnell einfügen**:

STRG+V oder rechte Maustaste + Einfügen

Diese 3 Arbeitsschritte (Ausschneiden, Kopieren, Einfügen) finden Sie auch in der **Menüleiste START-Zwischenablage**  sowie im **Kontextmenü** (rechte Maustaste)

14. **Rechte Maustaste zum Formatieren einsetzen:** 

Text markieren, Maus über der Markierung lassen und rechte

Maustaste drücken. Hier den gewünschten Befehl aufrufen.

- 15. **Fehler schnell korrigieren:** Rechte Maustaste in falsches Wort, angezeigten Vorschlag mit Linksklick auswählen
- 16. **Zum Anfang des Textes springen:** STRG + Taste Pos .1
- 17. **Zum Ende des Textes springen:** STRG + Taste Ende
- 18. **Größenansicht des Arbeitsblattes verändern:**

Mit Regler unten rechts stellt die Blattansicht (Arbeitsbereich) größer oder kleiner – je nach Bedarf.

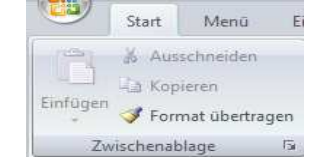

 $A^*$   $A^*$   $A^*$ 

**Besprechungen** Ignorieren Alle ignorierer Hinzufügen zum Wörterbuch

AaBbCcDdE **If Kein Leerr...** 

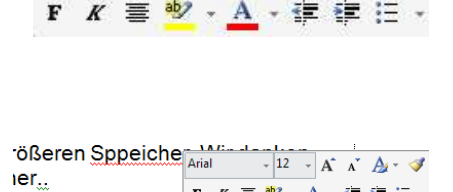

 $-11$ 

Calibri

Besprechnungen

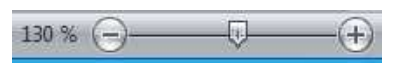